## SOLICITAR DEFENSA

Se incluye la información en el perfil de "Adjudicación; es este perfil es donde el estudiantado tiene que acceder para solicitar la defensa del TFG/TFM.

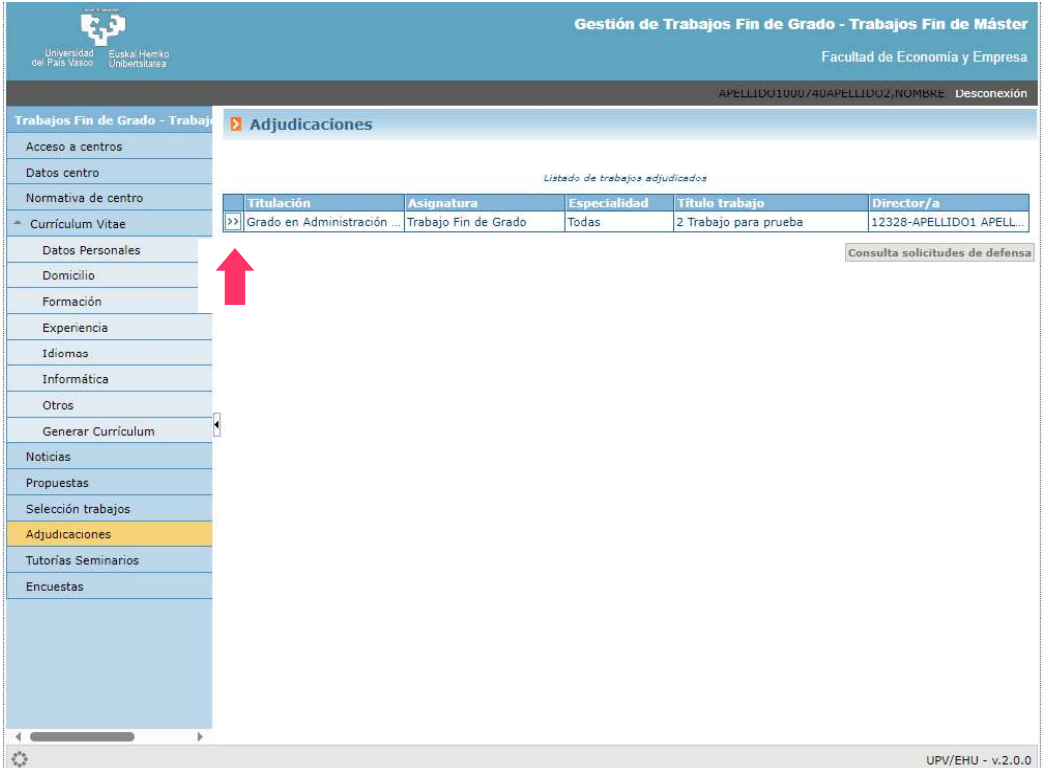

Al acceder a la siguiente pantalla, muestra los datos del TFG/TFM donde hay que informar los ODSs utilizados

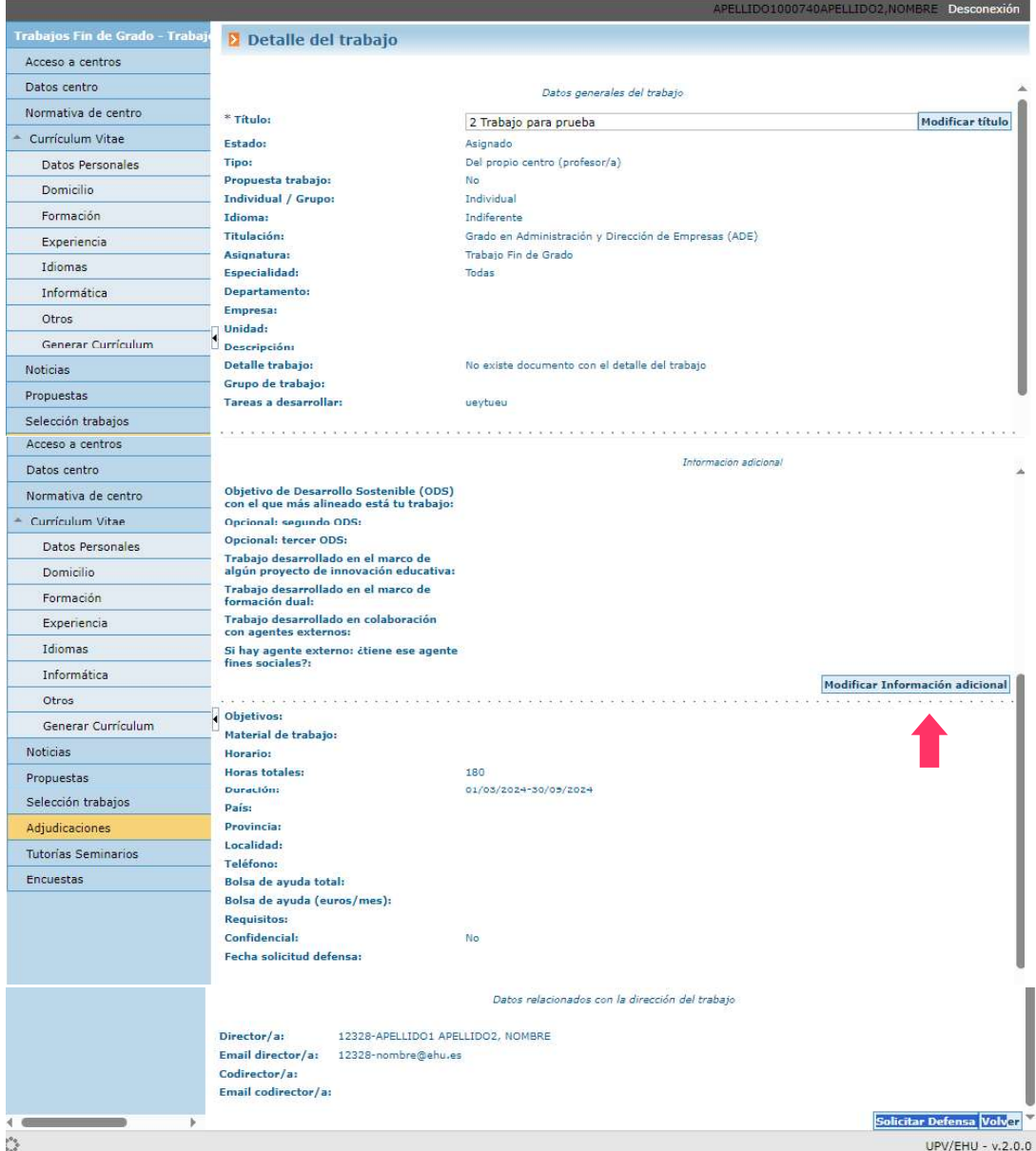

Al pulsar el botón "Modificar información adicional", nos muestra la siguiente pantalla para completar la información

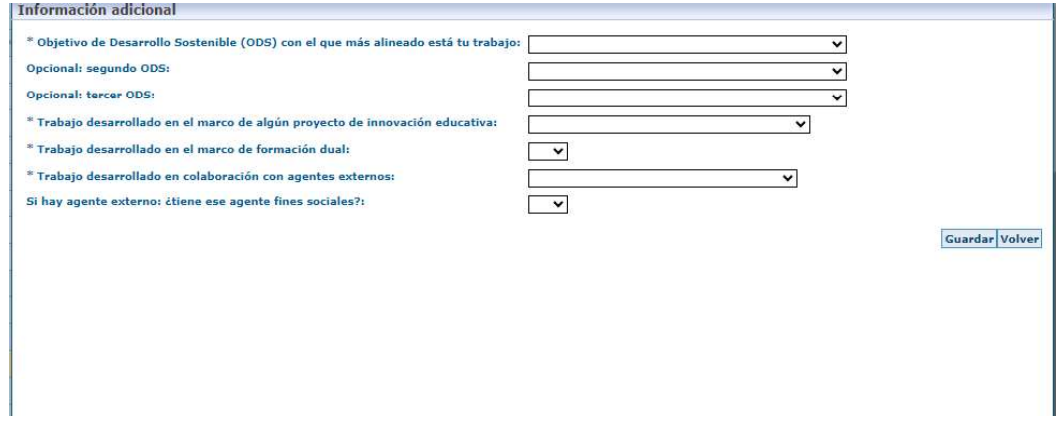

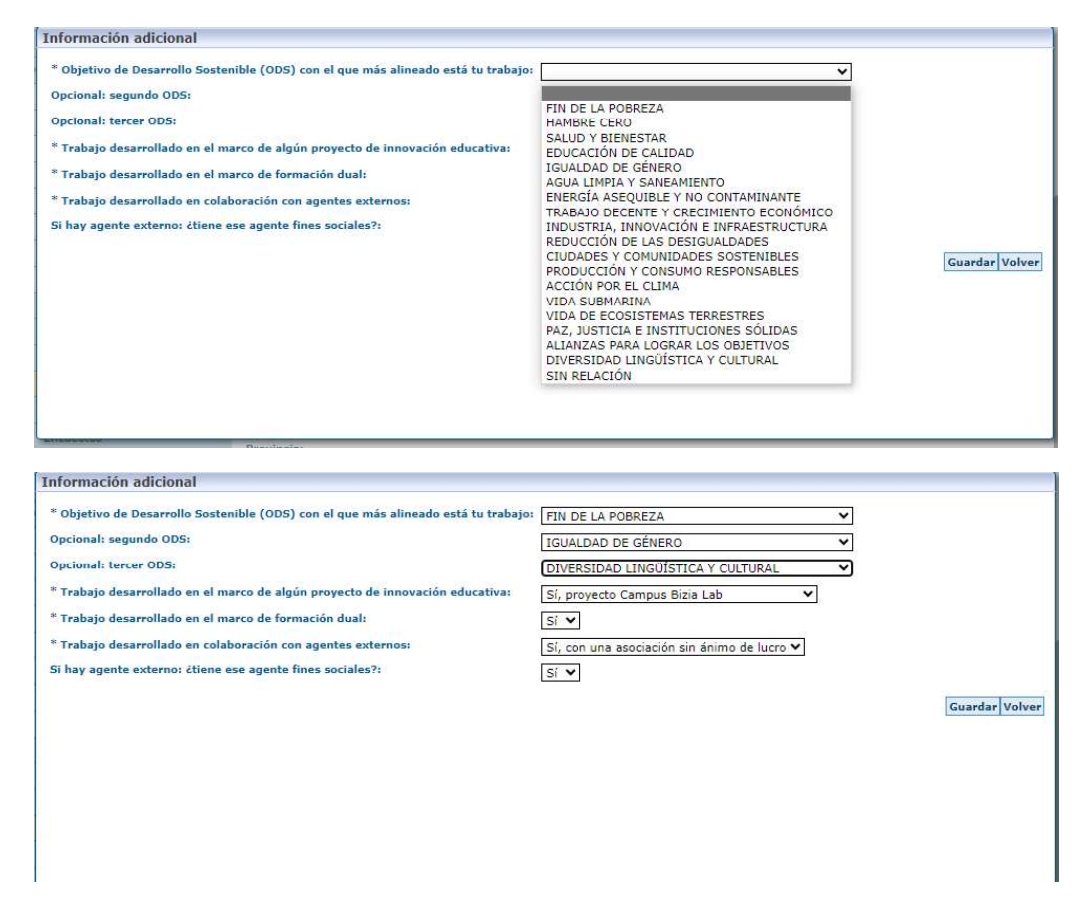

En caso de solicitar defensa sin informar los campos de la "Información adicional", el sistema muestra un mensaje de advertencia: Para poder solicitar defensa es necesario completar antes la Información adicional.

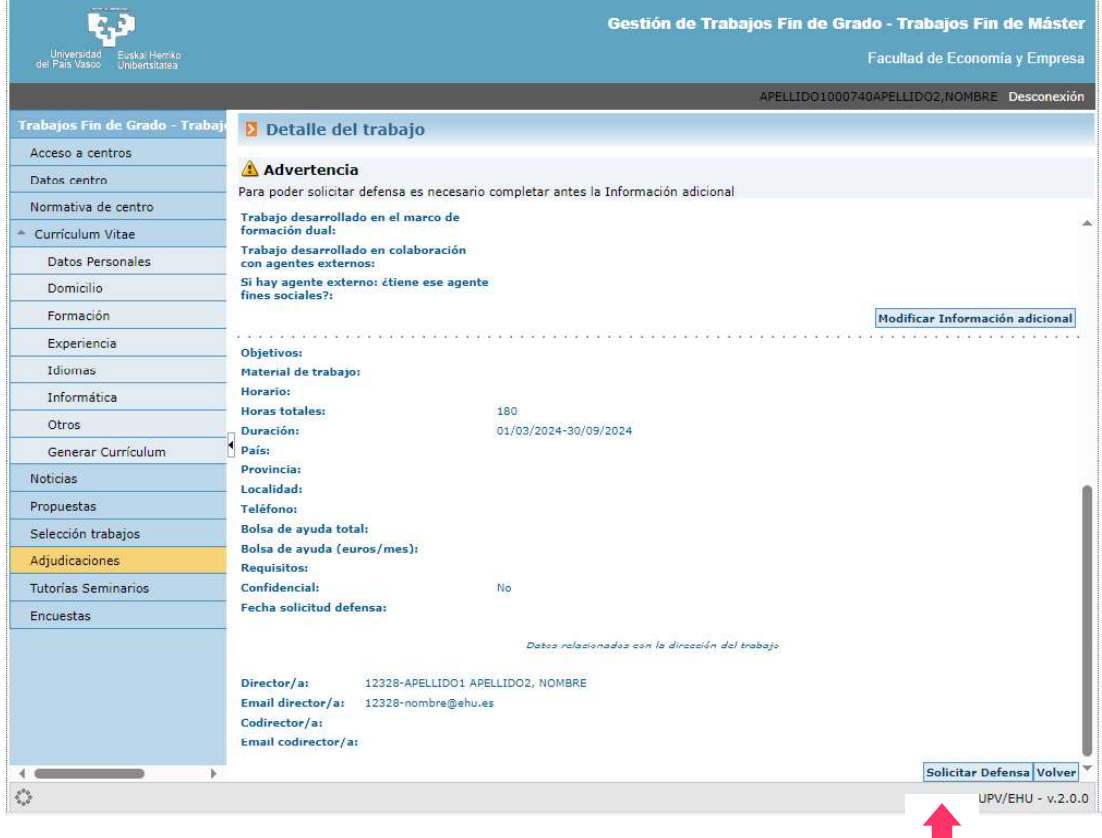